České vysoké učení technické v Praze

Fakulta elektrotechnická

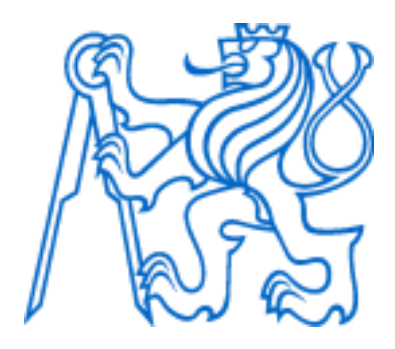

Návod k použití

### Tester obvodů s mikrořadičem STM32G030J6

Autor: Jan Šlehofer

Vedoucí práce: doc. Ing. Jan Fischer, CSc.

Katedra Měření

Studijní program: EK

Praha 2023

# Obsah

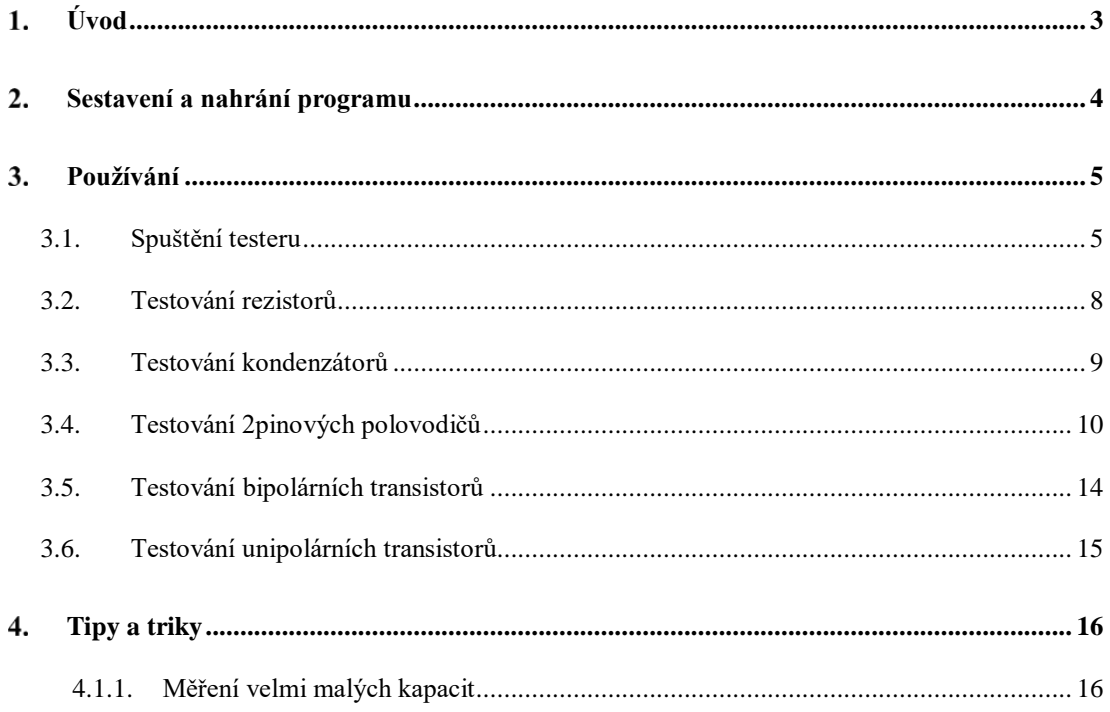

## <span id="page-2-0"></span>**Úvod**

V rámci laboratorní výuky praktických předmětů i v rámci odborných profesí v oblasti elektroniky se poměrně často setkáváme s nutností otestovat či rozpoznat nějakou elektronickou součástku. Často nám k testování či rozpoznání stačí dostupné přístroje, např. ruční multimetry, které jsou spolehlivě schopné testovat rezistory, úbytek napětí diod a občas i kondenzátory, a to v použitelných rozsazích. Avšak rozpoznání např. fotodiod a fototranzistorů je pomocí jednoduchý multimetrů obtížné.

Lepším řešením takového problému jsou dedikované testery součástek, které lze dnes pořídit i ve formě stavebnice z různých hlavně internetových obchodů za nízkou cenu. Jejich zapojení je jednoduché, a často spočívá v přivedení napájení přes jeden nebo více odporů a měření ustáleného nebo časového průběhu napětí na součástce. Tím umožňují součástku identifikovat, a i odhadnout některé její parametry.

Tento návod je určen k takovému testeru, který je ale implementován za pomocí cenově dostupného mikrořadiče STM32G030J6 na nepájivém poli s využitím minimálního množství externích součástek.

### <span id="page-3-0"></span>**Sestavení a nahrání programu**

Pro sestavení je nutné nepájivé pole, zdroj 3,3V (stabilizátor HT7533 a kondenzátory C1 a C2), rezistor 470 Ω, rezistor 39 kΩ a mikrořadič STM32G030J6 na DIP8 adaptéru. Zapojení je doporučeno realizovat dle Obrázku 1, kde je ještě doplněna zelená LED indikující napájení a její příslušný rezistor R1 470 Ω.

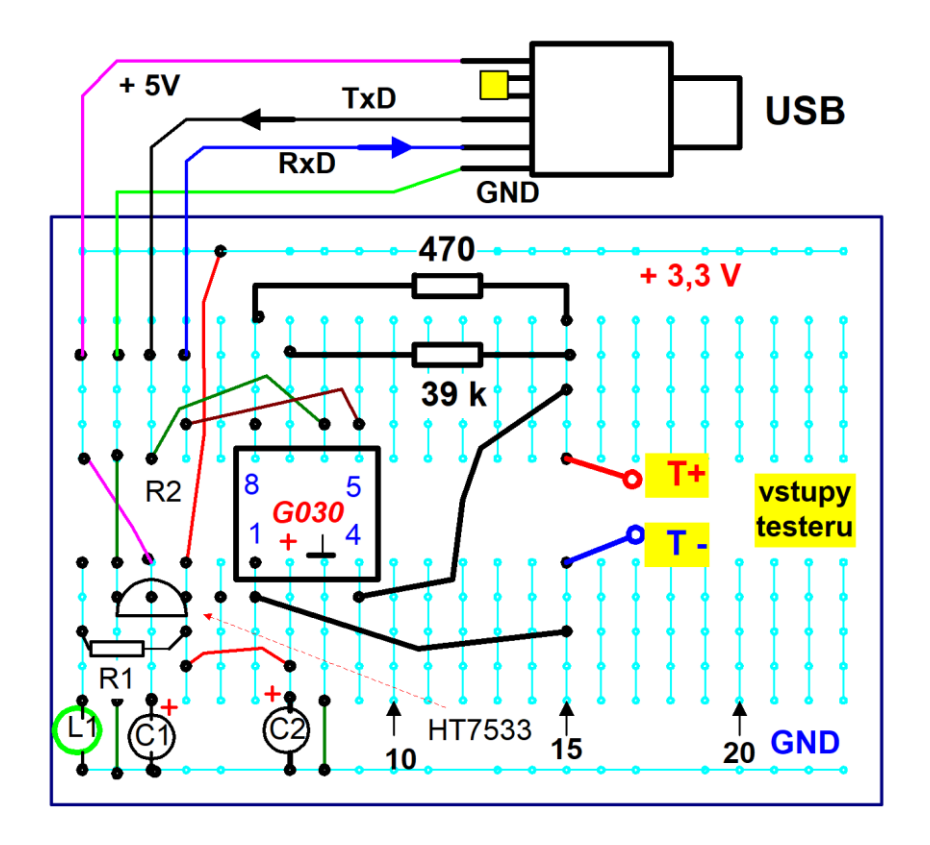

**Obrázek 1,** nákres zapojení testeru na nepájivém poli.

Pro nahrání programu (.hex souboru FW do mikrořadiče pomocí UART) je doporučeno postupovat dle návodu na následujícím online odkazu:

[https://embedded.fel.cvut.cz/sites/default/files/SDI/STM32G030/STM32G031\\_programovani.p](https://embedded.fel.cvut.cz/sites/default/files/SDI/STM32G030/STM32G031_programovani.pdf) [df](https://embedded.fel.cvut.cz/sites/default/files/SDI/STM32G030/STM32G031_programovani.pdf)

### <span id="page-4-0"></span>**Používání**

Po sestavení a úspěšném naprogramování se pro interakci s testerem využívá sériový terminál (např. Putty nebo Teraterm). Převodník Serial USB vyžaduje driver pro CH340 (je snadno nalezitelný online). Terminál otevřeme na sériovém portu připojeného testeru (COM1 a COM2 bývají interní v počítači a tester se na nich pravděpodobně nenachází). Tester využívá přenosovou rychlost 115200 Baud a výchozí hodnota v terminálech bývá 9600 Baud, často je tedy nutné ji přenastavit na správnou hodnotu.

#### <span id="page-4-1"></span>**3.1. Spuštění testeru**

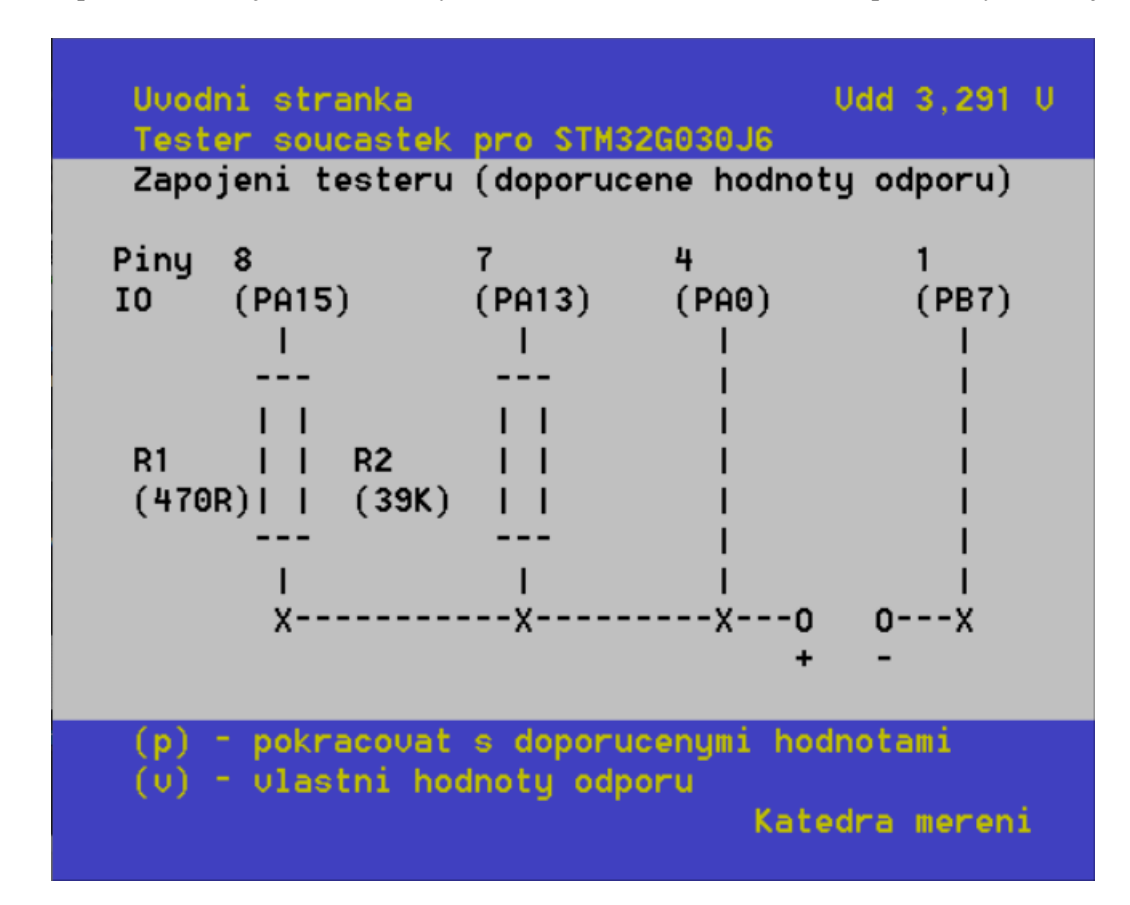

Při spuštění testeru je v terminálu vykreslována úvodní stránka, která se periodicky obnovuje.

**Obrázek 2:** Snímek obrazovky úvodní stránky

Na úvodní stránce je vyobrazeno zjednodušené schéma zapojení testeru pro kontrolu zapojení. Uživatel má dále možnost případně zadat vlastní (konkrétní) hodnoty rezistorů použitých v obvodu pomocí stisknutí klávesy v nebo pokračovat s výchozími hodnotami ve schématu pomocí stisknutí klávesy 'p'. Pokračováním se uživatel dostane na stránku prvotního seřízení, kde je uveden postup a průběh prvotního seřízení. V levém horním rohu každé stránky lze pozorovat aktuální hodnotu napájecího napětí mikrořadiče.

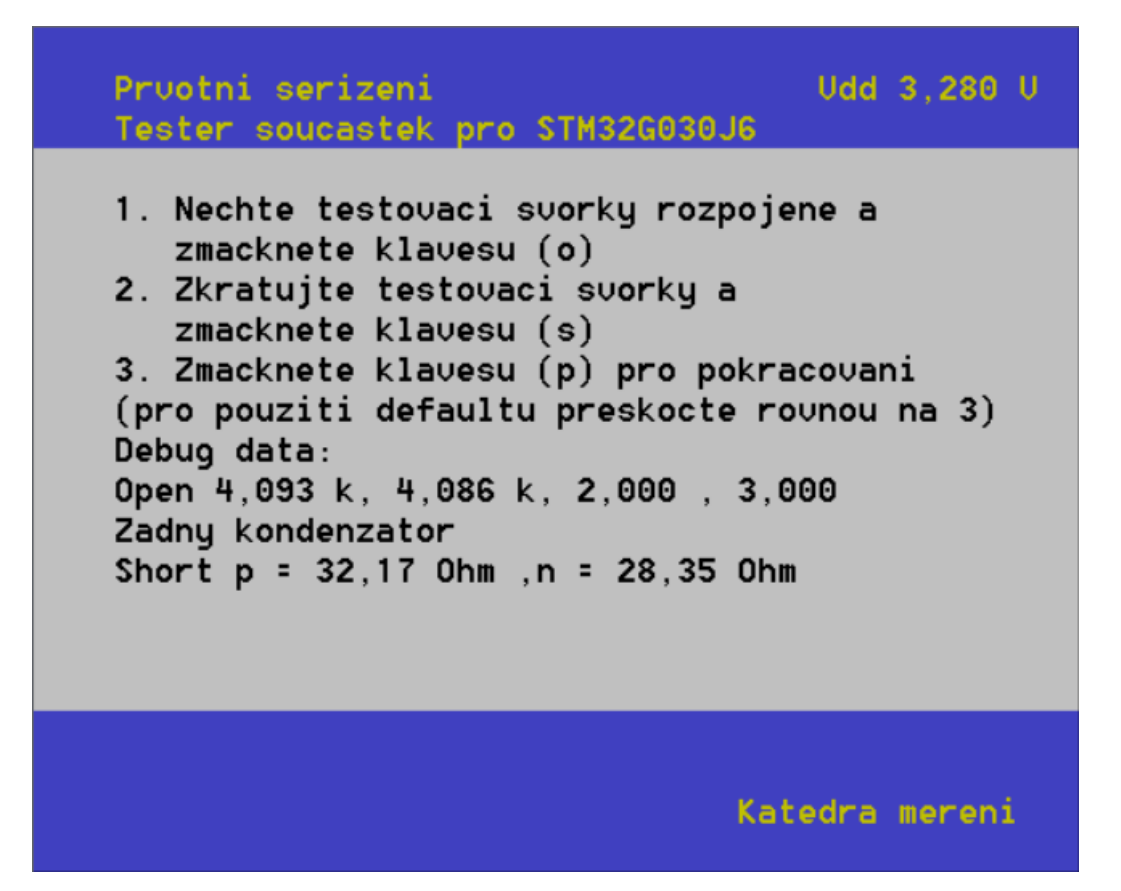

**Obrázek 3:** Snímek obrazovky stránky prvotního seřízení

Při prvotním seřízení je uživatel prvně instruován k ponechání testovacích svorek rozpojených a stisknutí klávesy ,o', kdy tester měří kapacity přívodních vodičů a napěťový ofset ADC1 pro kompenzaci jejich vlivu při testování. Dále je nutné svorky zkratovat a stisknout klávesu ,s', kdy přístroj měří vliv odporu přívodních vodičů a vnitřního odporu GPIO u záporné svorky za účelem kompenzace jejich vlivu. Během seřízení je průběh seřízení vypisován pod kolonkou "Debug data:", kdy první řádek vypíše zjištěné ofsety ADC a druhý řádek zjištěné zkratové odpory. Na závěr uživatel pokračuje stisknutím klávesy, p', či ji může stisknout i bez seřízení pro použití výchozích hodnot kompenzací (hrozí horší přesnost testeru). Při pokračování se uživatel dostane do stránky hlavního menu, odkud může volit funkce testeru.

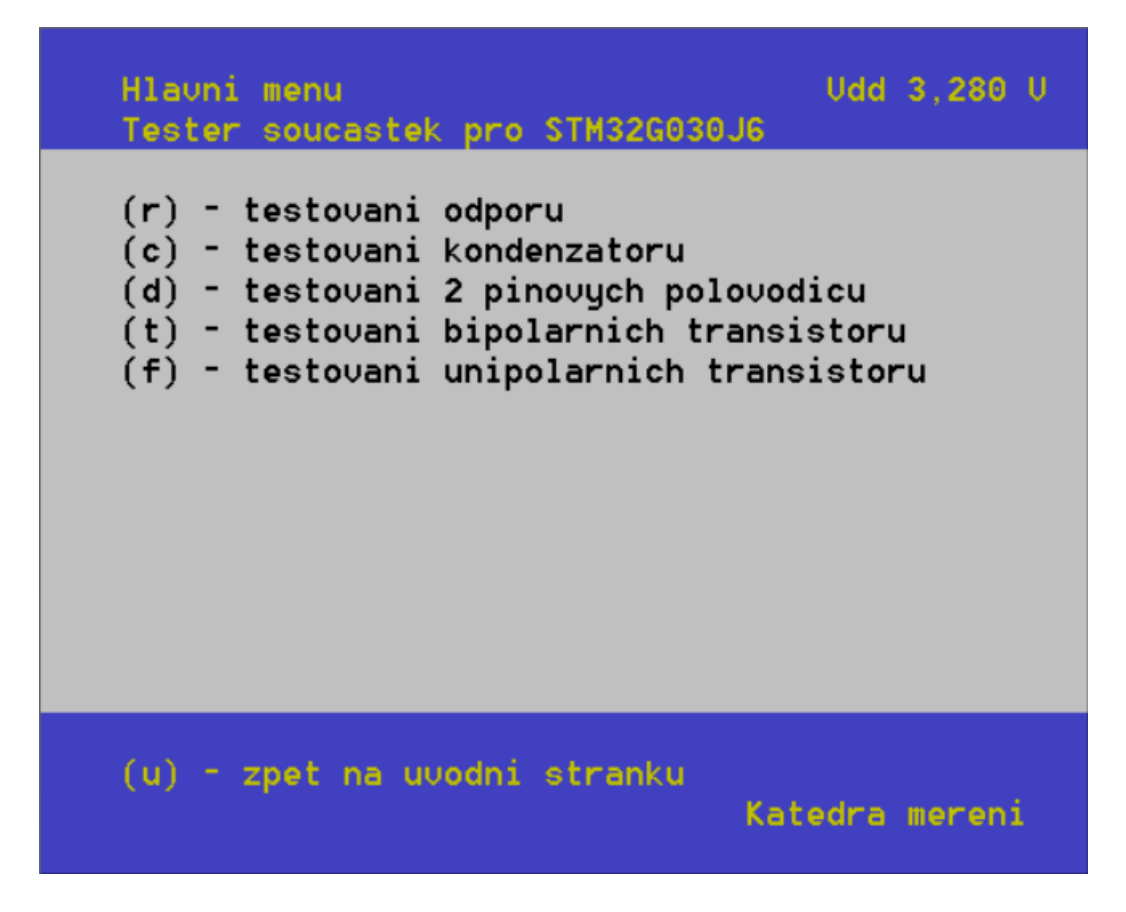

**Obrázek 4:** Snímek obrazovky stránky hlavního menu

Funkce, které může uživatel zvolit zahrnují testování rezistorů (odporu) při stisku klávesy ,r', dále testování kondenzátorů při stisku klávesy ,c', testování 2 pinových polovodičů při stisku klávesy ,d', testování bipolárních transistorů stiskem klávesy ,t' a testování unipolárních transistorů při stisku klávesy ,f<sup>\*</sup>. Stiskem klávesy ,u<sup>\*</sup> je možný návrat na úvodní stránku např. pro kontrolu zapojení či opětovné seřízení. V levém horním rohu každé stránky lze opět pozorovat aktuální hodnotu napájecího napětí mikrořadiče.

#### <span id="page-7-0"></span>**3.2. Testování rezistorů**

Při testování rezistorů tester měří hodnotu odporu připojeného na svorky testeru. Při testování tester pokrývá rozsah 10 mΩ až 30 MΩ.

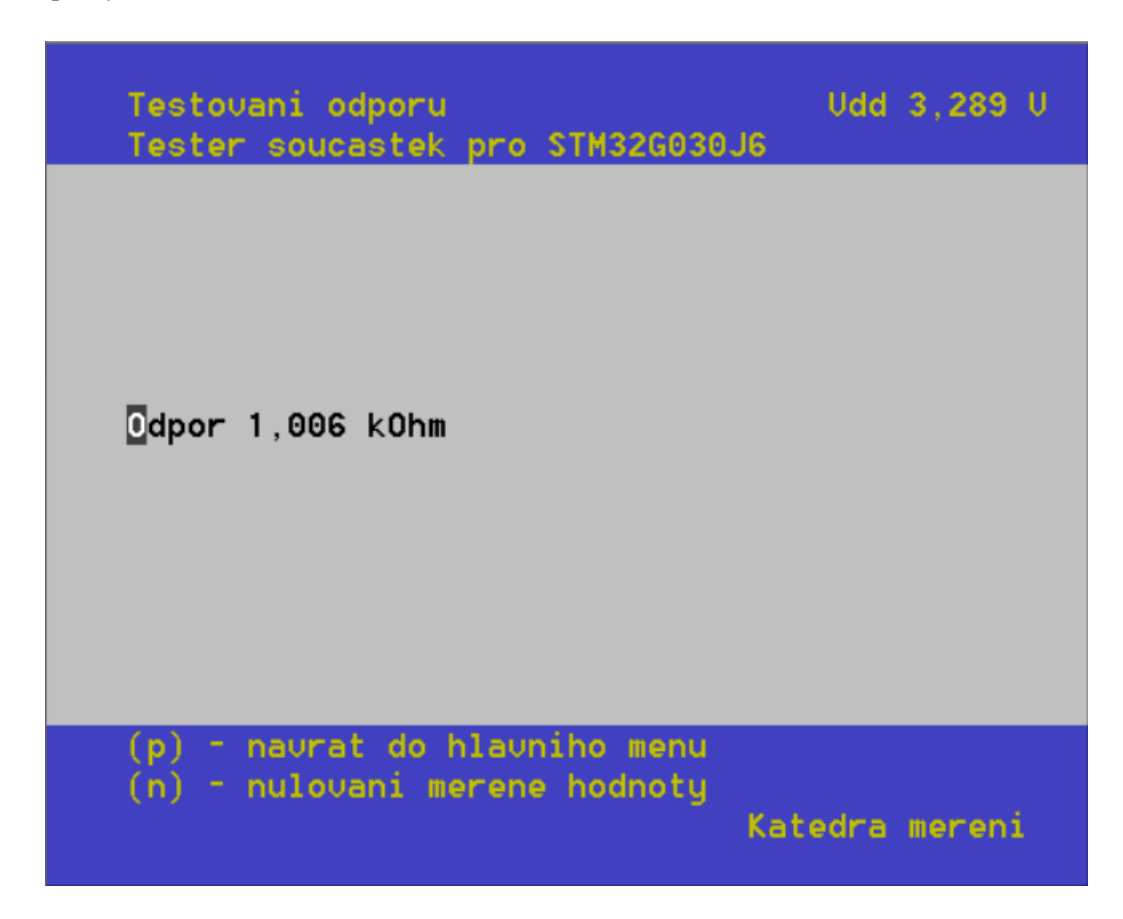

**Obrázek 5:** Snímek obrazovky stránky testování odporu

Při stisku klávesy ,p' je možný návrat do hlavního menu a volba jiné funkce. Při stisku klávesy 'n' je aktuální měřená hodnota odečítána ze zobrazovaného výsledku, lze takto například dodatečně vynulovat odpor přívodních šňůr (pokud nebyly vynulovány během seřízení).

#### <span id="page-8-0"></span>**3.3. Testování kondenzátorů**

Při testování kondenzátorů tester měří hodnotu kapacity kondenzátoru připojeného na svorky testeru. Při testování tester pokrývá rozsah 40 pF až 1000 μF. Pro kapacity nad 820 nF tester dále také měří ekvivalentní sériový odpor připojeného kondenzátoru (ESR), a to v rozsahu 100 mΩ až 50 Ω.

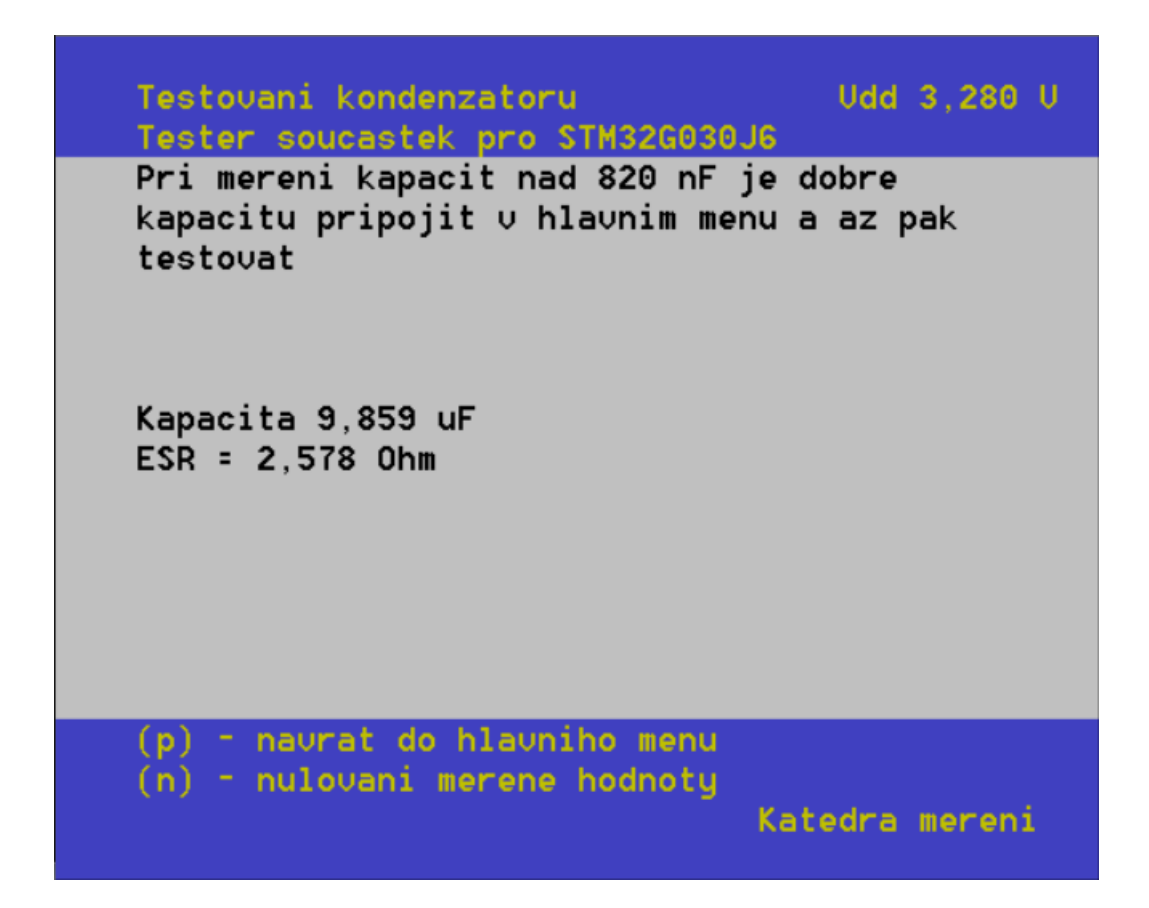

**Obrázek 6:** Snímek obrazovky stránky testování kondenzátoru

Při stisku klávesy ,p' je možný návrat do hlavního menu a volba jiné funkce. Při stisku klávesy 'n' je aktuální měřená hodnota odečítána ze zobrazovaného výsledku, lze takto například měřit velmi malé změny kapacity (více v 4.1.1 Měření velmi malých kapacit).

#### <span id="page-9-0"></span>**3.4. Testování 2pinových polovodičů**

Při testování 2pinových polovodičů tester metodou zatěžovacích přímek měří celkem 6 bodů charakteristiky, podle nichž se následně pokusí součástku identifikovat a zobrazit její parametry. První z rozpoznaných a testovaných polovodičových součástek je polovodičová dioda.

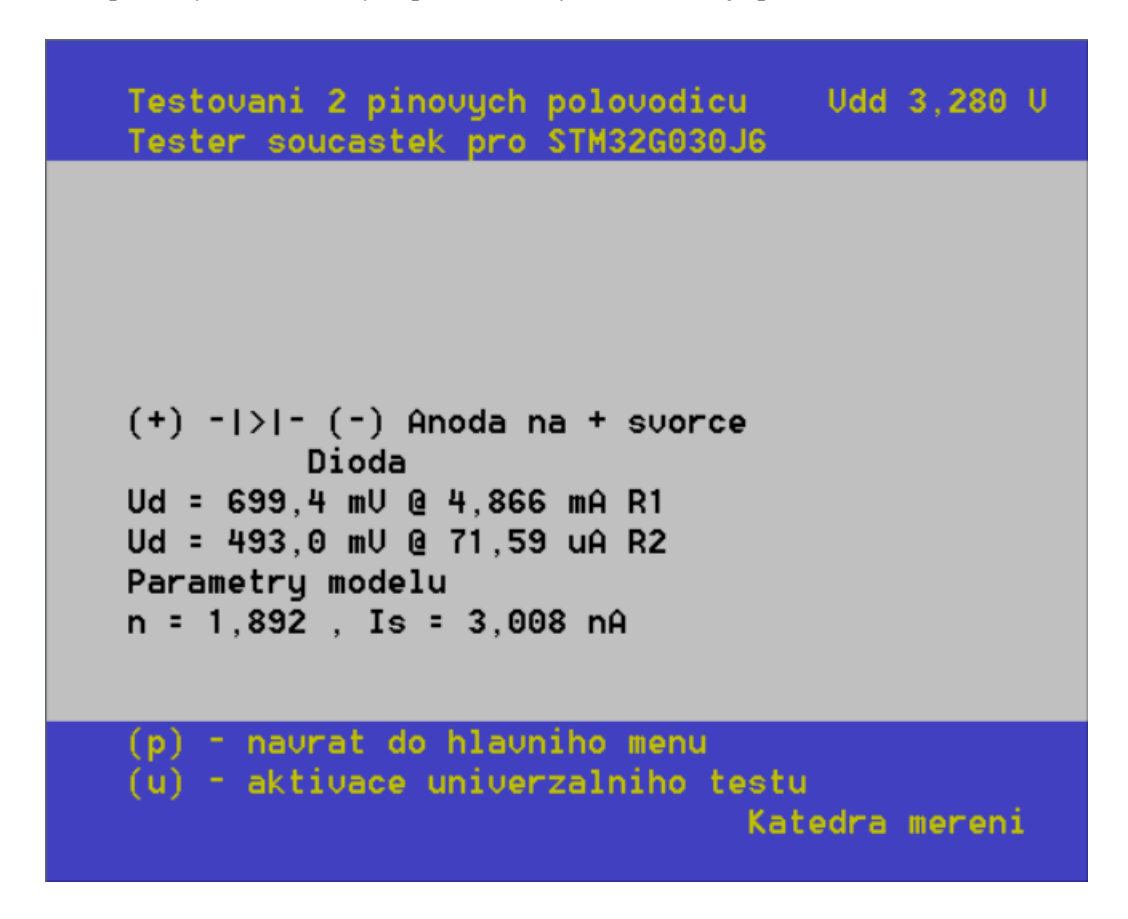

**Obrázek 7:** Snímek obrazovky stránky testování polovodičů zobrazující test diody

Při rozpoznání polovodičové diody tester vypíše dvojici bodů charakteristiky v propustné směru a vypočítá parametry Shockleyho modelu diody. Další součástka, kterou tester rozpoznává a testuje je fotodioda.

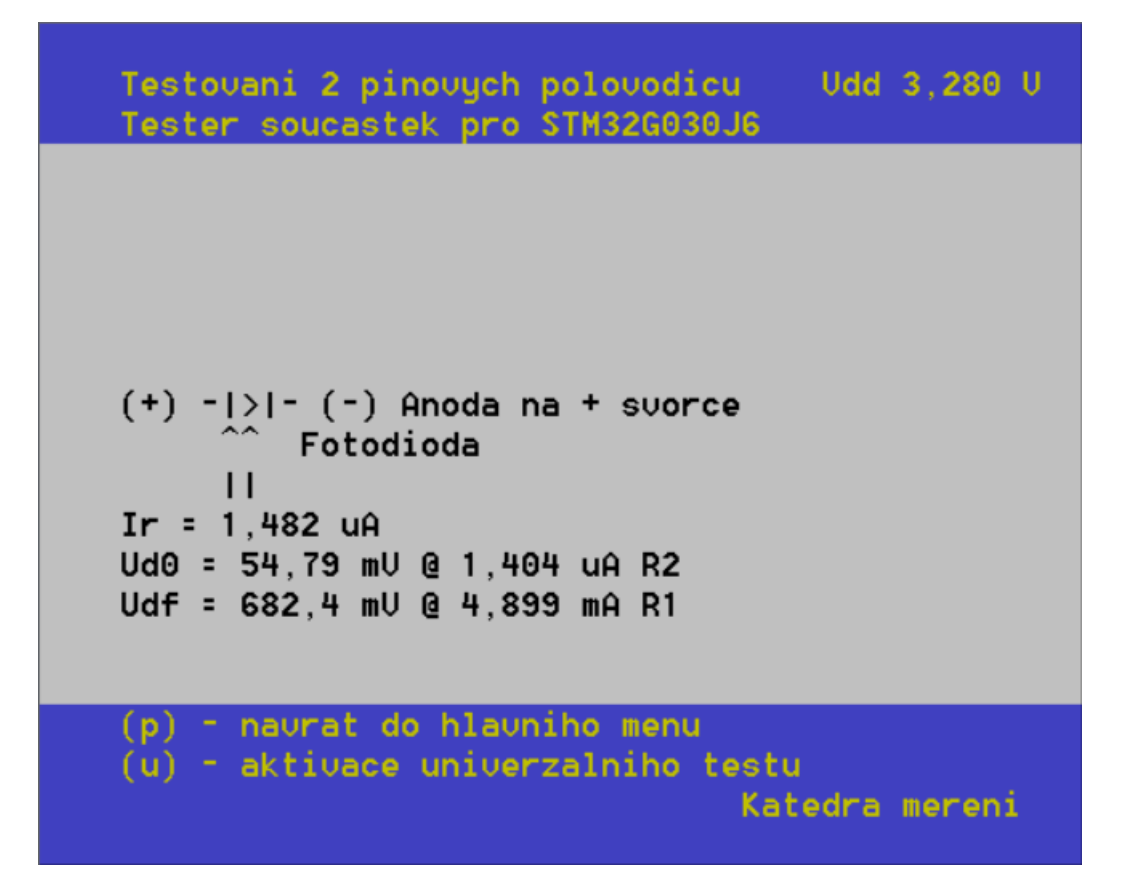

**Obrázek 8:** Snímek obrazovky stránky testování polovodičů zobrazující test fotodiody

Při rozpoznání fotodiody tester vypíše proud v závěrném směru neboli také fotoproud. Dále vypíše jeden bod z charakteristiky v 4. kvadrantu ležící v průsečíku se zatěžovací přímkou odporu R2 a jeden bod z charakteristiky v 1. kvadrantu ležící v průsečíku se zatěžovací přímkou odporu R1. Poslední součástka, kterou tester rozpoznává a testuje je fototranzistor.

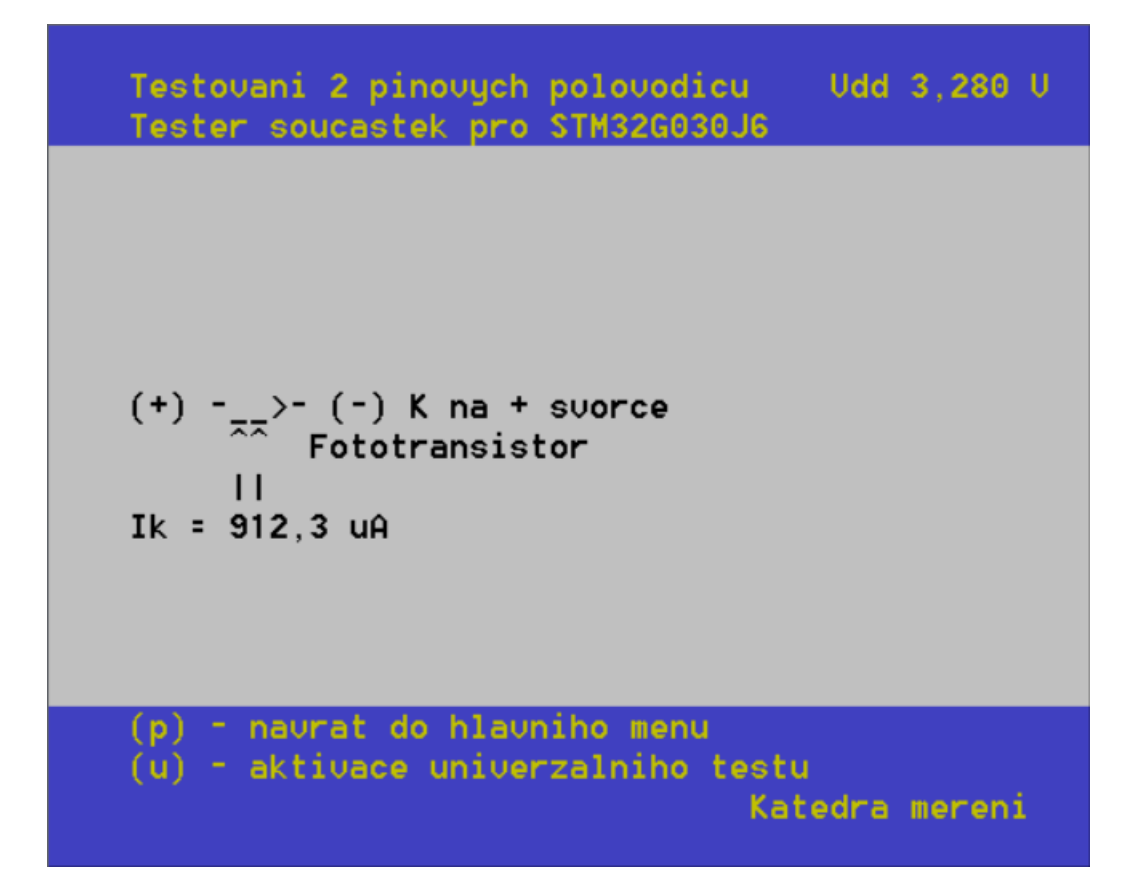

**Obrázek 9:** Snímek obrazovky stránky testování polovodičů zobrazující test fototranzistoru

U fototranzistoru tester vypisuje jen kolektorový proud. V případě, že součástku tester nerozpozná, nebo v případě, že uživatel vynutí funkci univerzálního testu stisknutím klávesy ,u', tester vypíše, že součástku nepoznal a dále vypíše všech 6 bodů charakteristiky.

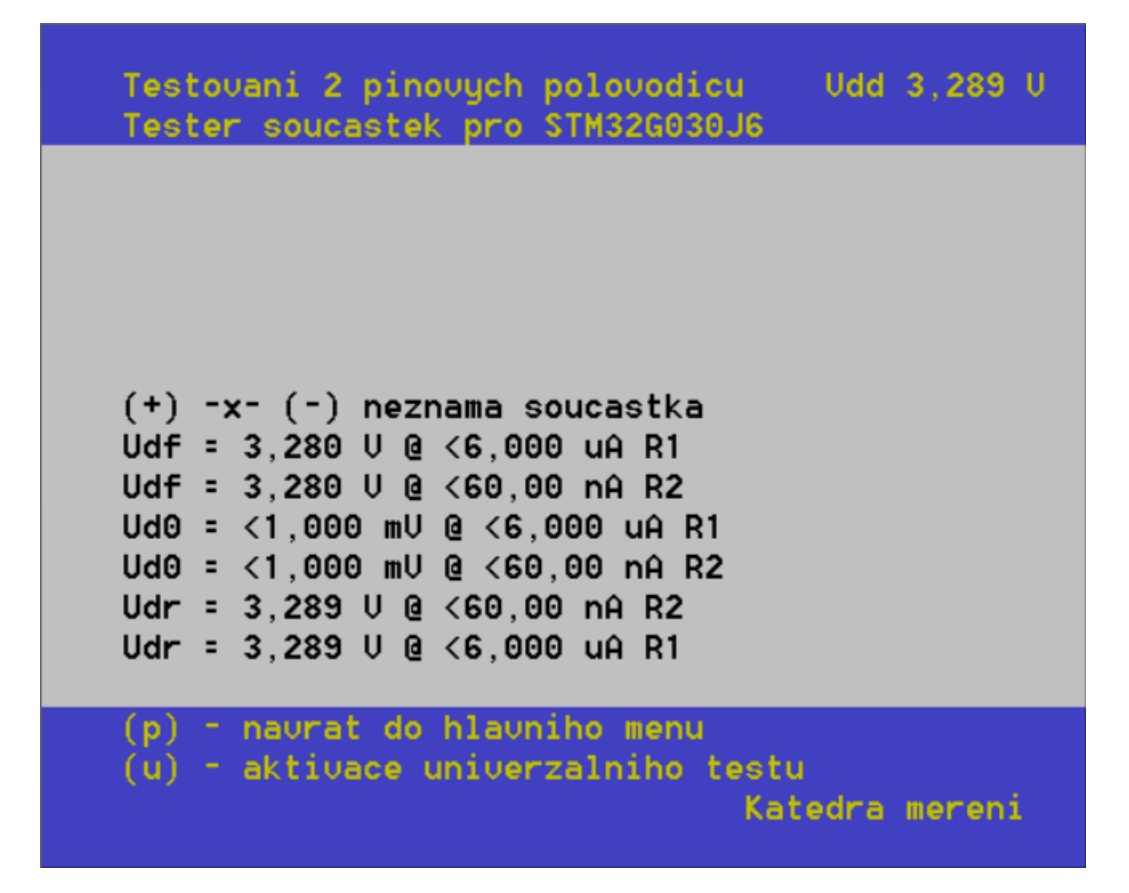

**Obrázek 10:** Snímek obrazovky stránky testování polovodičů zobrazující test neznámé součástky Vypsané body charakteristiky jdou popořadě jako:

- Průsečík charakteristiky se zatěžovací přímkou odporu R1 v 1. kvadrantu
- Průsečík charakteristiky se zatěžovací přímkou odporu R2 v 1. kvadrantu
- Průsečík charakteristiky se zatěžovací přímkou odporu R1 v 2. nebo 4. kvadrantu
- Průsečík charakteristiky se zatěžovací přímkou odporu R2 v 2. nebo 4. kvadrantu
- Průsečík charakteristiky se zatěžovací přímkou odporu R2 v 3. kvadrantu
- Průsečík charakteristiky se zatěžovací přímkou odporu R1 v 3. kvadrantu

Tyto body může uživatel využít např. k manuální identifikaci a testu neznámé součástky (více viz. 4.1.2 Měření BJT).

#### <span id="page-13-0"></span>**3.5. Testování bipolárních transistorů**

Při testování bipolárních transistorů je nutné znát rozložení vývodů testovaného transistoru a propojit kolektor a bázi rezistorem. Na svorky testeru se připojí kolektor a emitor, tester pak metodou zatěžovacích přímek měří celkem 4 body charakteristiky v obou polaritách, podle nichž následně identifikuje typ transistoru a provede vypočet parametru.

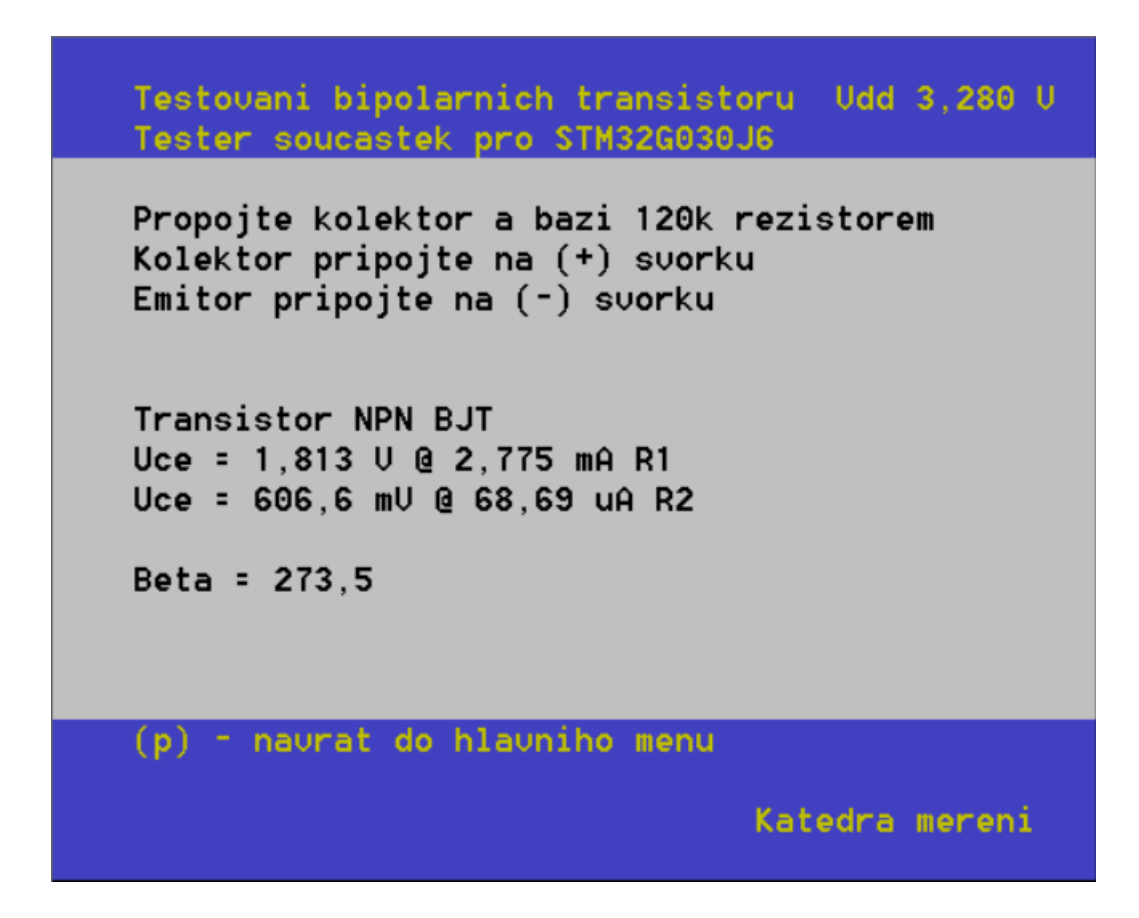

**Obrázek 11,** Snímek obrazovky stránky testování bipolárních transistorů

Na stránce testování bipolárních transistorů jsou uvedené instrukce pro připojení testovaného transistoru, je vypisována dvojice bodů výstupní charakteristiky a odhad parametru proudového zesílení β.

#### <span id="page-14-0"></span>**3.6. Testování unipolárních transistorů**

Při testování unipolárních transistorů je nutné znát rozložení vývodů testovaného transistoru a propojit drain a gate. Na svorky testeru se připojí drain a source, tester pak metodou zatěžovacích přímek měří celkem 4 body charakteristiky v obou polaritách, podle nichž následně identifikuje typ transistoru a provede vypočet parametrů.

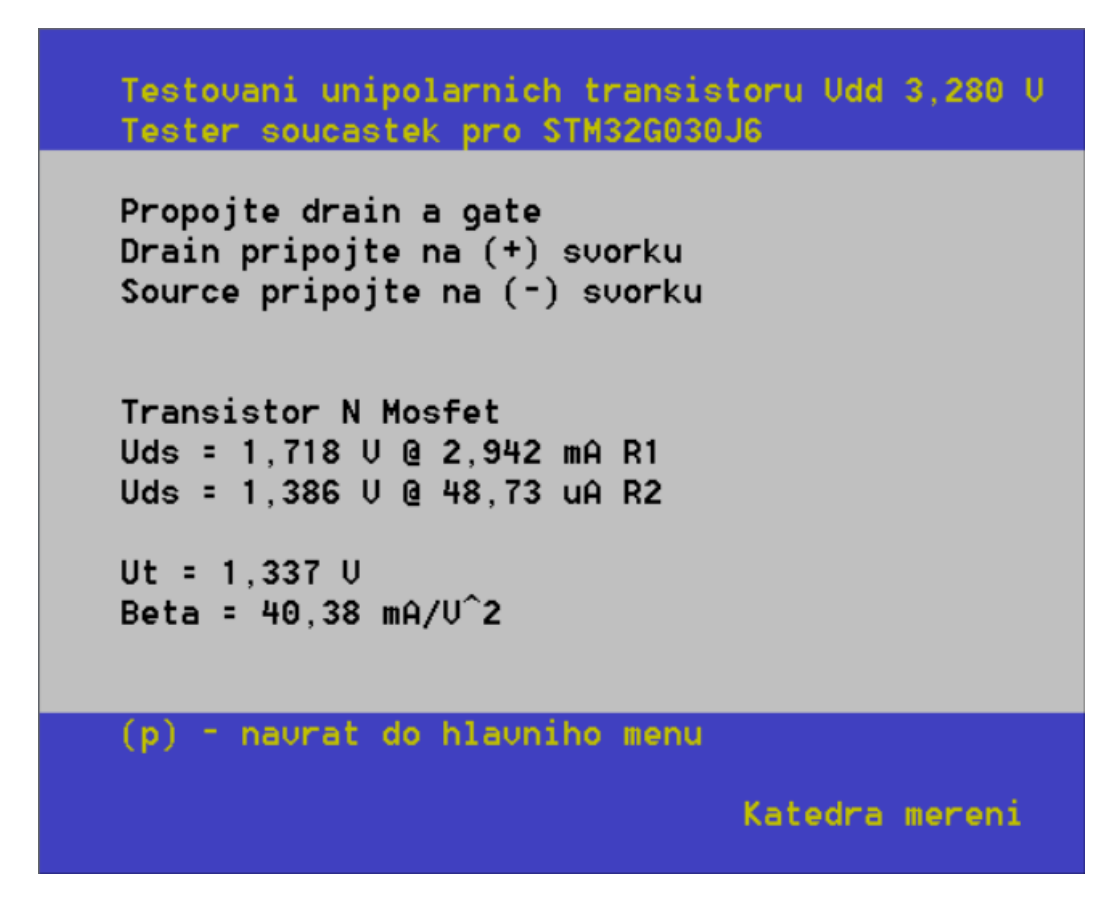

**Obrázek 12,** Snímek obrazovky stránky testování unipolárních transistorů

Na stránce testování unipolárních transistorů jsou uvedené instrukce pro připojení testovaného transistoru, je vypisována dvojice bodů výstupní charakteristiky a odhad parametrů prahového napětí *U<sup>t</sup>* a konstanty β.

## <span id="page-15-0"></span>**Tipy a triky**

Funkce testeru lze s trochou vynalézavosti využít např. pro rozlišení mnohem menších hodnot součástek, než které jsou v základu schopné měřit či k měření úplně jiného typu součástky. Na takové triky se tato kapitola zaměří.

#### <span id="page-15-1"></span>**4.1.1. Měření velmi malých kapacit**

Tester v základu dokáže měřit kapacity minimálně 40 pF a menší kapacity jen rozlišit jako připojené. Avšak kapacity v pracovním rozsahu dokáže měřit s vysokým rozlišením, např. pro 47pF kondenzátor rozlišuje desítky fF (fempto farad). Toho lze využít v kombinaci s funkcí nulování měřené hodnoty aktivované klávesou ,n' a rozlišit tak i velmi malé kapacity připojené paralelně k zmíněnému 47pF kondenzátoru.